## **Instrukcja dostępu do sieci WiFi "up-campus" dla urządzeń typu IPAD, IPHONE**

Poniższą procedurę stosujemy jednorazowo przy pierwszym logowaniu do sieci WiFi.

1. Z listy dostępnych sieci wybieramy SSID "up-campus".-

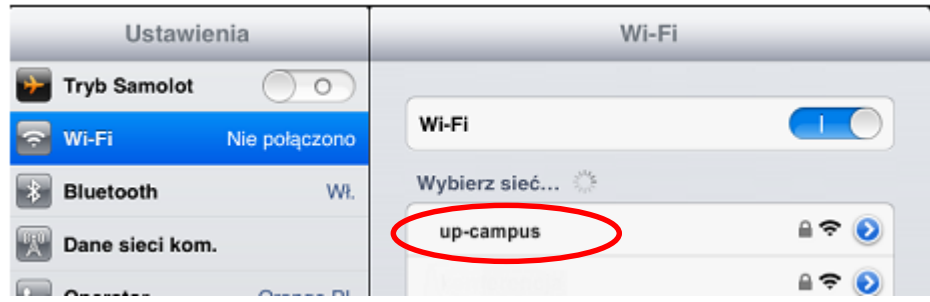

2. Sieć wymaga uwierzytelnianie. Należy uzupełnić wymagane pola o login i hasło a następnie użyc przycisku "*połącz*"

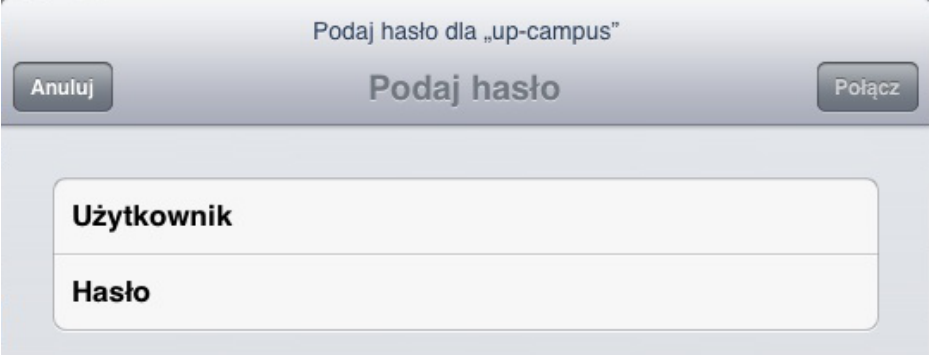

3. W wyświetlonym oknie "Certyfikat" naciskamy przycisk "Przyjmij"

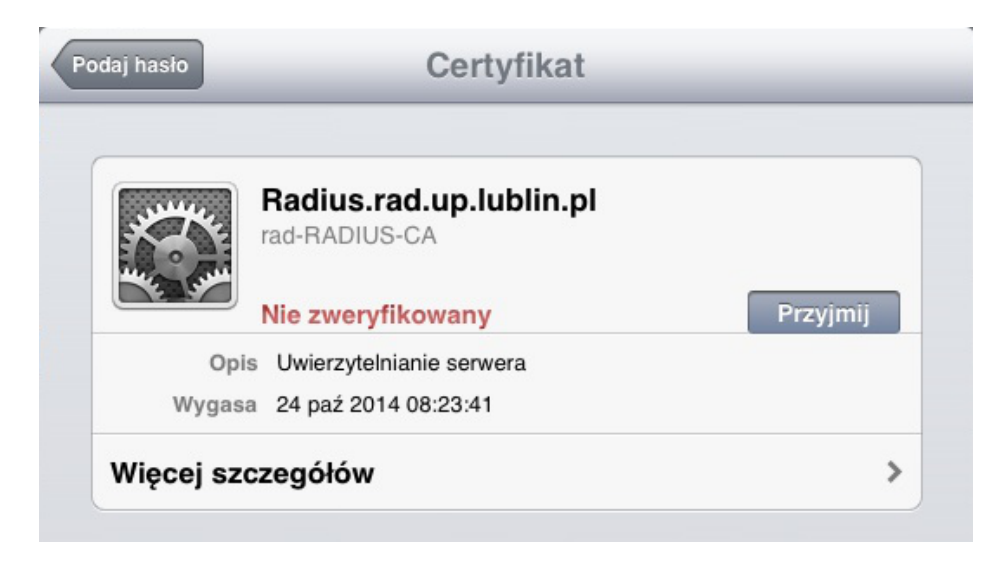